## **SET RELOCATION**

Set Relocation is a feature on your system that, when turned on, allows you to move the phones around within the office, and still retain your extension number. When it's turned off, the extension number changes when the phone is moved.

## Program on main reception set:

- 1. FEATURE \*\* 266344
- 2. If your system asks for a User ID, enter in 738662
- 3. Password: 266344 or 266266
- 4. "TERMINALS & SETS" will appear on the screen. You will see some buttons on the right-hand side of the phone light up with a triangle next to them. These will be navigational buttons while you are in the programming. SHOW is the top right button, NEXT is the bottom right, PREVIOUS is the bottom left button, and HEADING is the top left.
- 5. Press "NEXT" (bottom right) until you get to "SYSTEM PROGRAM"
- 6. Press "SHOW" (top right)
- 7. Press "NEXT" (bottom right) until you get to "FEATURE SETTINGS"
- 8. Press "SHOW" (top right)
- 9. Press "NEXT" (bottom right) until you get to "SET RELOCATION"
- 10. Press "CHANGE" to change set relocation to N (to turn off) or Y (to turn on)

## FOR OLDER SOFTWARE

- 1. FEATURE \*\*266344
- 2. PSWD: 266344 or 266266
- 3. "A:CONFIGURATION" will appear on screen. Press "SHOW"
- 4. Press "NEXT" until you get to "MISCELLANEOUS". Press "SHOW"
- 5. Press "NEXT" until you get to "SET RELOCATION". Press "SHOW"
- 6. Press "CHANGE" to change set relocation to on (Y) or off (N)

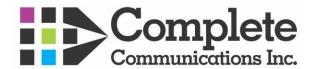